## **ПРАКТИЧНА РОБОТА №7**

## **Розробка комп'ютеризованого вимірювального пристрою на основі інфракрасного датчика відстані Sharp GP2Y0A21YK0F та модуля ArduinoUno**

#### **1.1 Мета роботи**

Розробити та дослідити схему з'єднань, програмне забезпечення та метрологічні характеристики комп'ютеризованої вимірювальної системи, що складається з модуля ArduinoUno, інфракрасного датчика відстані Sharp GP2Y0A21YK0F, LCD дисплею та ПК.

## **1.2. Короткi теоретичні вiдомостi**

Використовуючи теорію з Лабораторної роботи 7 та Лабораторної робти 2, зібрати макет з ArduinoUno, датчика відстані Sharp GP2Y0A21YK0F та LCD дисплею та підключити до ПК. Використовувати підключення дисплею по І2С.

Підключення датчика інфракрасного датчика відстані Sharp GP2Y0A21YK0F до Arduino UNO представлено на рис.7.1.

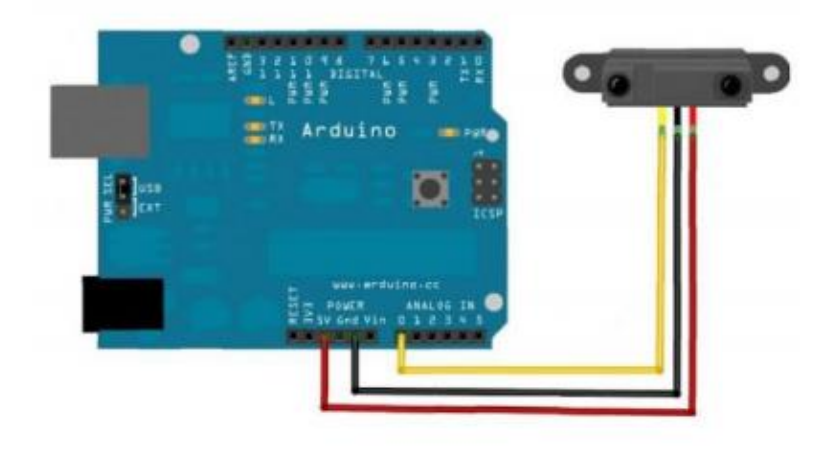

Рисунок 7.1 – Схема підключення інфракрасного датчика відстані Sharp GP2Y0A21YK0F до Arduino UNO

Робота програми (скетч) представлена на рис.7.2. Приклад роботи програми можна побачити на LCD дисплеї.

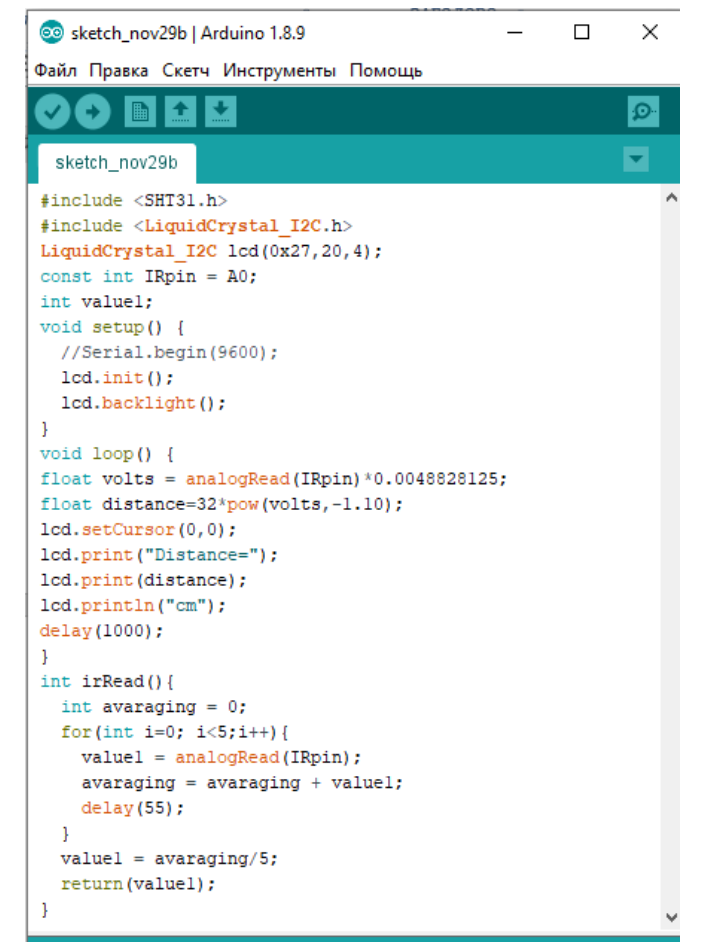

Рисунок 7.2 – Код програми для роботи датчика Sharp GP2Y0A21YK0F з виводом результатів на дисплей

#### **1.3. Пiдготовка до роботи**

При пiдготовцi до роботи необхiдно:

- ознайомитись з рекомендованою лiтературою;
- вивчити короткі теоретичні відомості.

#### **1.4. Порядок роботи**

- 1. Підключити модуль ArduinoUno до датчика вимірювання відстані.
- 2. Створити та відкомпілювати скетч для визначення відстані.
- 3. Вивести дані виміряні дані на LCD дисплей.

4. Провести вимірювання в діапазоні вимірювання зазначеному в технічних характеристиках. Для вимірювань застосовувати рулетку (лінійку) та предмет для відбивання сигналу.

- 5. Заповнити таблицю 7.1 виміряними значеннями.
- 6. Оформити звіт та зробити висновки.

# Таблиця 7.1

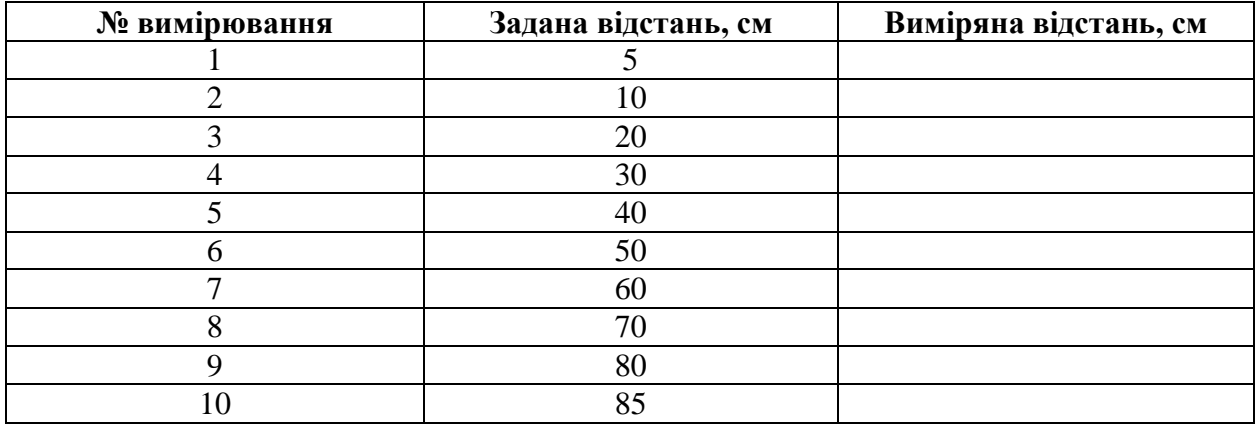